# COPY designs **GROUP** related items Retain ASPECT ratio

The New York Times

**From and** 

De Sew York Times

F

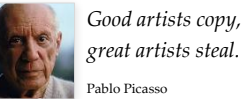

D3 Gallery

■反答反り

T.

**MOTOR** 

Visual Complexity

—<br>Wikipydria<br>M<mark>or</mark>es

*great artists steal.*  others is the best way to create a good design. It is also the best way to learn how to create new designs. When in doubt, go looking for inspiration to any of these sites.

### DATA INFOGRAPHICS WEBSITE DESIGN

Drawing INSPIRATION from great works of

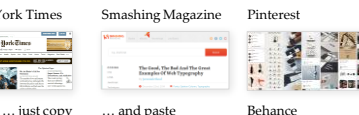

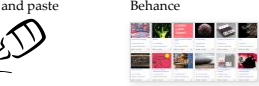

*Every item should have a visual connection with something else on the page. -- Robin Williams*

Draw a line from every edge of every object to the end of the sheet. You'll find that almost none of them are aligned to one another.

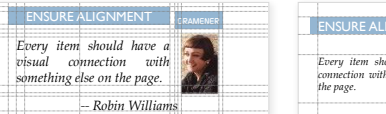

*Every item should have a visual connection with something else on the page. -- Robin Williams*

ENSURE ALIGNMENT GRAMENER

### Ensures that every edge is **The Co** aligned to another. Use a  $H \triangleq \triangle$ grid if required.

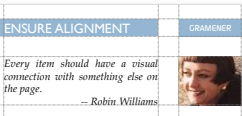

### that are close to each other for a group. much easier to remember.

Humans are poor at remembering unordered lists. Structure and narrative are essential tools for learning and remembering.

To aid this visually, it is important to

SQUINT your eyes and COUNT the number of separate items your eyes see. If there are more than 3-5 items, see which items can be grouped together into a single

There are many ways of grouping related items. Some examples are shown here. But the key principle is PROXIMITY. Things

group related items.

visual unit.

- 1. Start by making the BODY TEXT look good, then worry about the rest.
- 2. POINT SIZE should be 10-12 points in print, 15-25 pixels on the web.
- 3. LINE SPACING should be 120–145% of the point size.
- 4. The average LINE LENGTH should be 45–90 characters (including spaces).
- 5. This implies LARGE PAGE MARGINS and/or use of multiple columns.
	- 6. Use PROFESSIONAL FONTS. Avoid goofy, monospaced, Especially default fonts like Times New Roman and Arial.

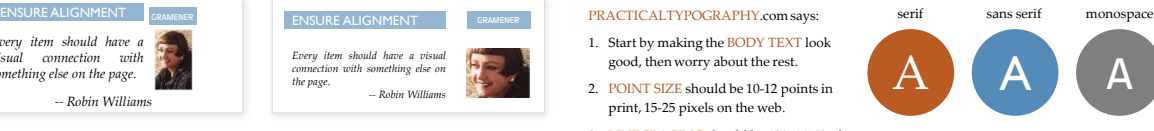

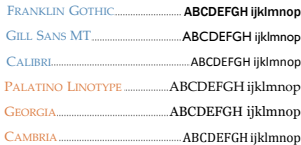

### **The Contract** a ka

stretching an image to fit a space, the most common error is to resize it to fit that box.

is both jarring as well as inaccurate. Always ensure that the width and height are

box, crop the image.

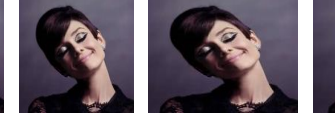

PRESERVE ASPECT RATIO of images. When

But as you can see from the example above, Audrey goes from thin to fat to very fat. This

resized equally. If you need to fit a predefined

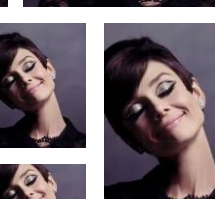

## ALIGN every edge TYPOGRAPHY is key CONSISTENT design

For example, if you're using rectangular SHAPES (in buttons, for example) avoid circles, ovals, rounded rectangles, etc.

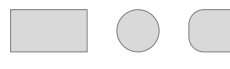

If you're using a COLOUR PALETTE, stick to it. Avoid using slightly different variants when you mean to use a single colour.

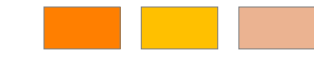

When designing, try and pick a single THEME of graphics (aqua, flat design, metallic, natural, etc), and stick to the same theme right through.

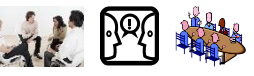

........................

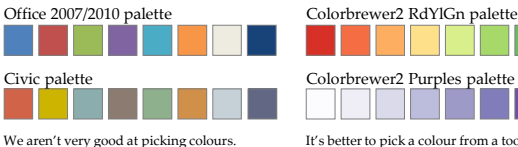

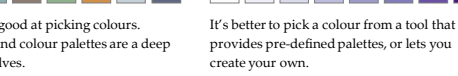

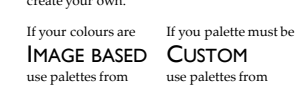

HUE

## COLOUR carefully HIGHLIGHT features

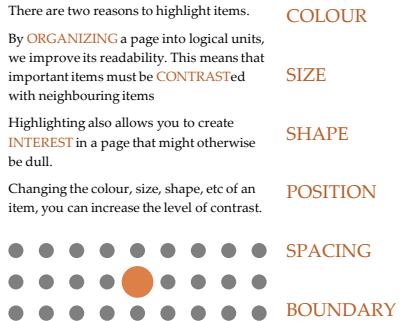

## SHOW it around

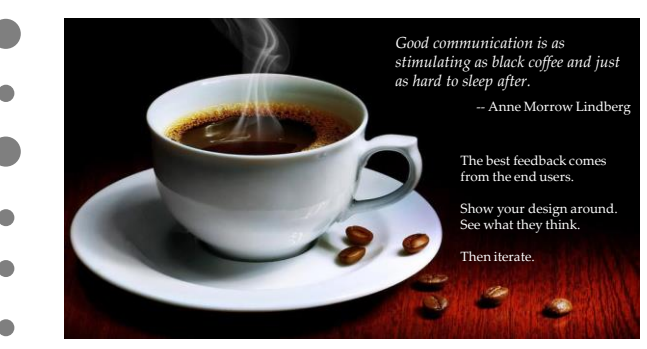

ABCDEFGH ijklmnop

 $\bullet$  $\bullet$ 

BETTER SYSTEM FONTS

This UNORGANISED list has 9 distinct items. It is impossible to remember them or connect them into

a story. This structure is a uniform GRID – 3 rows and 3 columns. This is easier to remember based on row and column logic. This structure is a HIERARCHY – rows and columns with totals. It is

> ABCDEFGH ijklmnop iop

ion (cartoons, pictures, black-and-white, etc.), stick to the same style of icons. Mixing these creates a jarring effect.

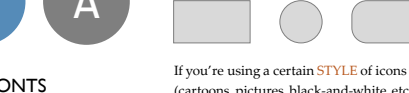

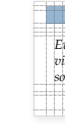

MS

**OFFICE** 

DISTINCT DAT If your colours are If your colours are use palettes from use pa

**LIa** 

**:::** 

BETTER DESIGN

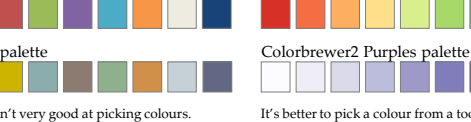

Colour theory and colour palettes are a deep field by themselves.

**BREWER** 

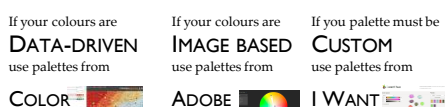

COLOR

**Gramener** A DATA ANALYTICS AND VISUALIZATION COMPANY